## 2024/04/26 07:36

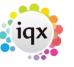

1/1

## Why are there are still provisional timesheets (the blue ones) even though I've ended the placement?

You either haven't ended the placement OR you did so after payroll hit 'create timesheets'.

## **Refers to:**

person form  $\rightarrow$  placements tab

- Via the temp, go to the placement
- Check the end date
- Delete any provisional timesheets that are not required.

**Note** not all staff have the ability to delete provisional timesheets. Contact your system administrator for assistance if required.

See also Placements. How to confirm the successful candidate. Finding a placement through records.

Back to Online Users Guide Back to Person/Candidate

From: https://iqxusers.co.uk/iqxhelp/ - **iqx** 

Permanent link: https://iqxusers.co.uk/iqxhelp/doku.php?id=faq1-03

Last update: 2018/01/18 11:14

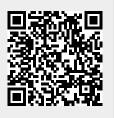